Pentium II CPU Card with LCD, Ethernet, High Drive, & SSD

### Notice:

This guide is designed for experienced users to setup the system within the shortest time. For detailed information, please always refer to the electronic user's manual.

### **Safety Precautions**

**Warning!** Always completely disconnect the power cord from your chassis whenever you work with the hardware. Do not make connections while the power is on. Sensitive electronic components can be damaged by sudden power surges. Only experienced electronics personnel should open the PC chassis.

Caution!

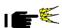

Always ground yourself to remove any static charge before touching the CPU card. Modern electronic devices are very sensitive to static electric charges. As a safety precaution, use a grounding wrist strap at all times. Place all electronic components in a static-dissipative surface or static-shielded bag when they are not in the chassis.

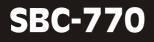

### Locating jumpers

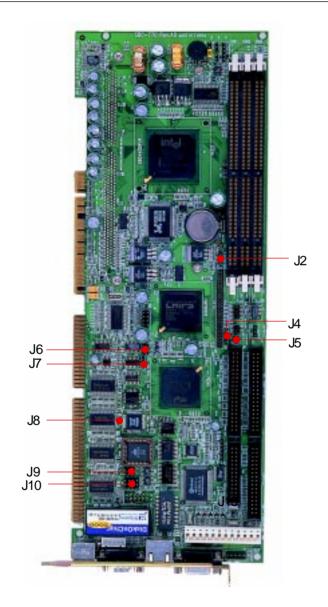

### Locating connectors

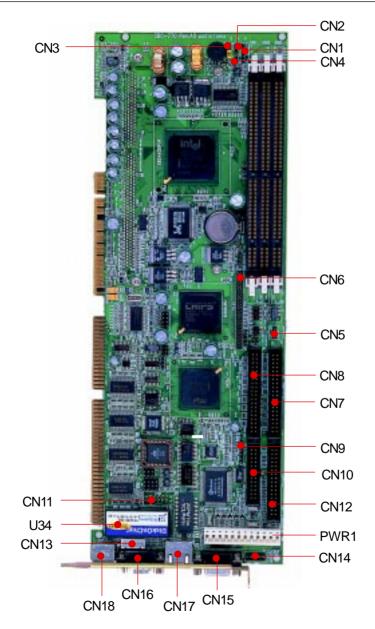

### **Jumpers and connectors**

Connectors on the board link it to external devices such as hard disk drives, a keyboard, or floppy drives. In addition, the board has a number of jumpers that allow you to configure your system to suit your application.

The following tables list the function of each of the board's jumpers and connectors.

| Jumpers |                                   |  |
|---------|-----------------------------------|--|
| Label   | Function                          |  |
| J2      | Clear CMOS                        |  |
| J4      | LCD driving voltage select        |  |
| J5      | System temperature thermal sensor |  |
| J6      | CPU frequency ratio select        |  |
| J7      | LCD clock signal select           |  |
| J8      | DOC address select                |  |
| J9      | COM2 RS-232/422/485 select        |  |
| J10     | COM2 RS-232/422/485 select        |  |
|         |                                   |  |

| Connectors |                                      |
|------------|--------------------------------------|
| Label      | Function                             |
| CN1        | Power LED and keylock                |
| CN2        | Hard drive LED                       |
| CN3        | External speaker                     |
| CN4        | Reset switch                         |
| CN5        | CPU fan power connector              |
| CN6        | LCD display connector                |
| CN7        | IDE hard drive connector (Primary)   |
| CN8        | IDE hard drive connector (Secondary) |
| CN9        | IrDA connector                       |
| CN10       | Parallel port connector              |
| CN11       | COM2 RS-232/422/485 serial port      |
|            | connector                            |
| CN12       | Floppy drive connector               |
| CN13       | Internal keyboard connector          |
| CN14       | USB connector                        |
| CN15       | VGA display connector                |
| CN16       | COM1 RS-232 serial port connector    |
| CN17       | 100Base-Tx Ethernet connector        |
| CN18       | Keyboard and PS/2 mouse connector    |
| U34        | DiskOnChip socket                    |
| PWR1       | Power connector                      |

### Clear CMOS (J2)

You can use J2 to clear the CMOS data if necessary. To reset the CMOS data, set J2 to 2-3 closed for just a few seconds, and then move the jumper back to 1-2 closed.

| Clear CMOS (J2) |                |                |
|-----------------|----------------|----------------|
|                 | Protect*       | Clear CMOS     |
| J2              | 1 2 3<br>●●● ○ | 1 2 3<br>O ••• |

\*default

### LCD driving voltage select (J4)

You can select the LCD connector CN6 (pin 5 and pin 6) driving voltage by setting J4. The configurations are as follows:

| LCD driv | ing voltage select (J4) |        |
|----------|-------------------------|--------|
|          | 5V                      | 3.3V * |
| J4       |                         |        |

# System temperature thermal sensor (J5)

This jumper is reserved to connect a system temperature thermal sensor in order to detect the system temperature.

### **CPU frequency ratio select (J6)**

CPU core frequency = CPU frequency ratio  $(3 \sim 5.5)$  \* External bus clock (66 or 100 MHz)

| CPU frequency ratio select (                          | J6)                                                    |                                                                                                    |
|-------------------------------------------------------|--------------------------------------------------------|----------------------------------------------------------------------------------------------------|
| 3x                                                    | 3.5x*                                                  | 4x                                                                                                    |
| $ \begin{array}{cccccccccccccccccccccccccccccccccccc$ | $\begin{bmatrix} 1 & 3 & 5 \\ 2 & 4 & 6 \end{bmatrix}$ | $\begin{array}{cccc} 1 & 3 & 5 \\ \bigcirc & \bigcirc & \bigcirc \\ \bigcirc & \bigcirc & \bigcirc \\ 2 & 4 & 6 \end{array}$ |
| 4.5x                                                  | 5x                                                     | 5.5x                                                                                                    |
| $ \begin{array}{cccccccccccccccccccccccccccccccccccc$ | $ \begin{array}{cccccccccccccccccccccccccccccccccccc$  | $ \begin{array}{c} 1 & 3 & 5 \\ \circ & 1 & 1 \\ \circ & 2 & 4 & 6 \end{array} $                                             |

#### Pentium II CPU jumper setting examples

| Pentium II CPU | J6                                                                                 |  |
|----------------|------------------------------------------------------------------------------------|--|
| 233/66MHz      | $ \begin{array}{c} 1 & 3 & 5 \\ \hline                                  $          |  |
| 266/66MHz      | $ \begin{array}{cccccccccccccccccccccccccccccccccccc$                              |  |
| 300/66MHz      | $ \begin{array}{cccccccccccccccccccccccccccccccccccc$                              |  |
| 333/66MHz      | $ \begin{array}{cccccccccccccccccccccccccccccccccccc$                              |  |
| 300/100MHz     | $ \begin{array}{c} 1 & 3 & 5 \\ \hline                                  $          |  |
| 350/100MHz *   | $\begin{bmatrix} 1 & 3 & 5 \\ \hline & \hline & \hline \\ 2 & 4 & 6 \end{bmatrix}$ |  |
| 400/100MHz     | $ \begin{array}{cccccccccccccccccccccccccccccccccccc$                              |  |

| Pentium II CPU | Je                                                                 |  |
|----------------|--------------------------------------------------------------------|--|
| 450/100MHz     | $ \begin{array}{cccccccccccccccccccccccccccccccccccc$              |  |
| 500/100MHz     | $ \begin{array}{cccccccccccccccccccccccccccccccccccc$              |  |
| 550/100MHz     | $ \begin{array}{c} 1 & 3 & 5 \\                                  $ |  |
| *default       |                                                                    |  |

### LCD clock signal select (J7)

You can select the LCD control signal by setting J7. The following charts show the available option.

| LCD clock | signal select (J7) |                                                     |  |
|-----------|--------------------|-----------------------------------------------------|--|
|           | SFCLK-*            | SHCLK                                               |  |
| J7        | •••• O<br>1 2 3    | $\bigcirc \bigcirc \bigcirc \\ 1 2 3 \end{aligned}$ |  |

### DOC address select (J8)

The DiskOnChip 2000 occupies an 8 Kbyte window in the upper memory address range of D400 to E000. You should ensure this does not conflict with any other device's memory address. J8 controls the memory address of the Flash disk.

| DiskOnChip 2000 memory | v address (J8)                                                                             |
|------------------------|--------------------------------------------------------------------------------------------|
| Memory address (HEX)   |                                                                                            |
| DISABLE                |                                                                                            |
|                        |                                                                                            |
| DC00                   |                                                                                            |
|                        | $\begin{array}{c} 1  2  3  4 \\ \bigcirc  \bigcirc  \blacksquare \blacksquare \end{array}$ |
|                        |                                                                                            |
| D400                   |                                                                                            |
|                        | $ \begin{array}{cccccccccccccccccccccccccccccccccccc$                                      |
| D800*                  |                                                                                            |
|                        |                                                                                            |
|                        |                                                                                            |

\* default

These addresses might conflict with the ROM BIOS of other peripheral boards. Please select the appropriate memory address to avoid memory conflicts.

### COM2 RS-232/422/485 select (J10, J9)

The SBC-770 COM2 serial port can be selected as RS-232, RS-422, or RS-485 by setting J10 & J9.

|     | RS-232*   | RS-422    | RS-485    |
|-----|-----------|-----------|-----------|
|     | 10-252    | 10-422    | 1(3-403   |
|     | 12 🔿 🛑 10 | 12 👥 🖯 10 | 12 👥 🖯 10 |
| J10 | 9 🔿 🗲 7   | 9 🕶 🔿 7   | 9 🗪 🔿 7   |
| J10 | 6 🔾 🗲 4   | 6 🕶 🔿 4   | 6 🗕 🖂 4   |
|     | 3 0 🕶 1   | 3 🗕 0 1   | 3 🗕 0 1   |
|     | 5 0 0 6   | 5 0 0 6   | 5 🛻 6     |
| 19  | 3 0 0 4   | 3 🕶 4     | 3 0 0 4   |
|     | 1 ••• 2   | 1 0 0 2   | 1002      |

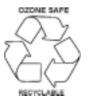